## Child/Family- Child Directory Detail - Excel

Last Modified on 02/06/2019 11:37 am EST

From the report menu option, select Room/Program-

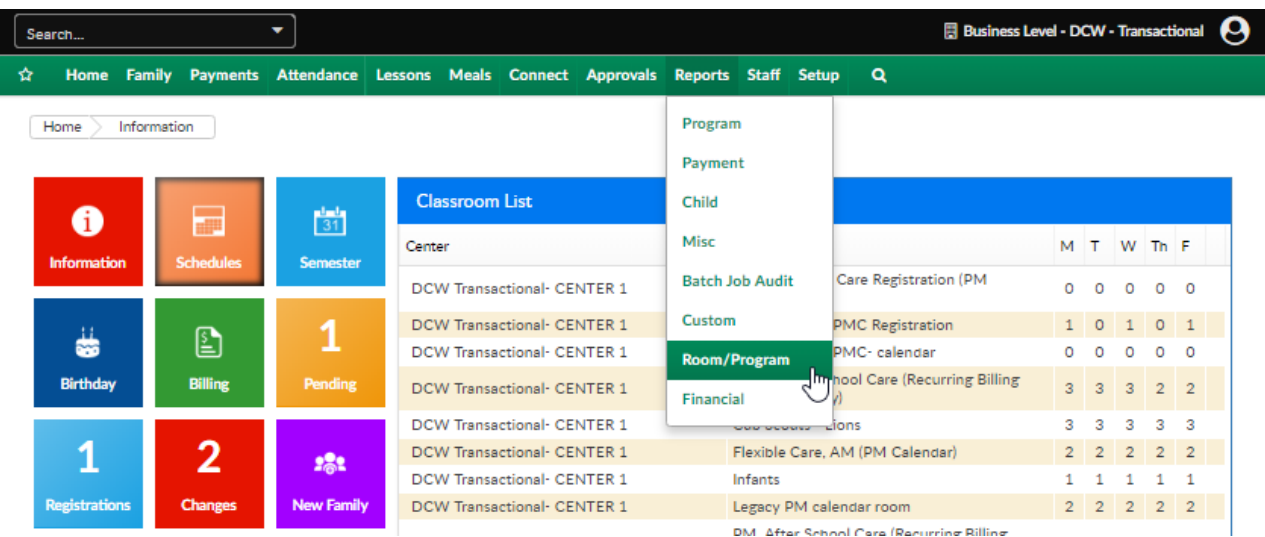

This report will display child directory information including- family center, grade, guardian names, child name, age address, date of admission, date of discharge, if the child is active, if they are in district and any special room notes.

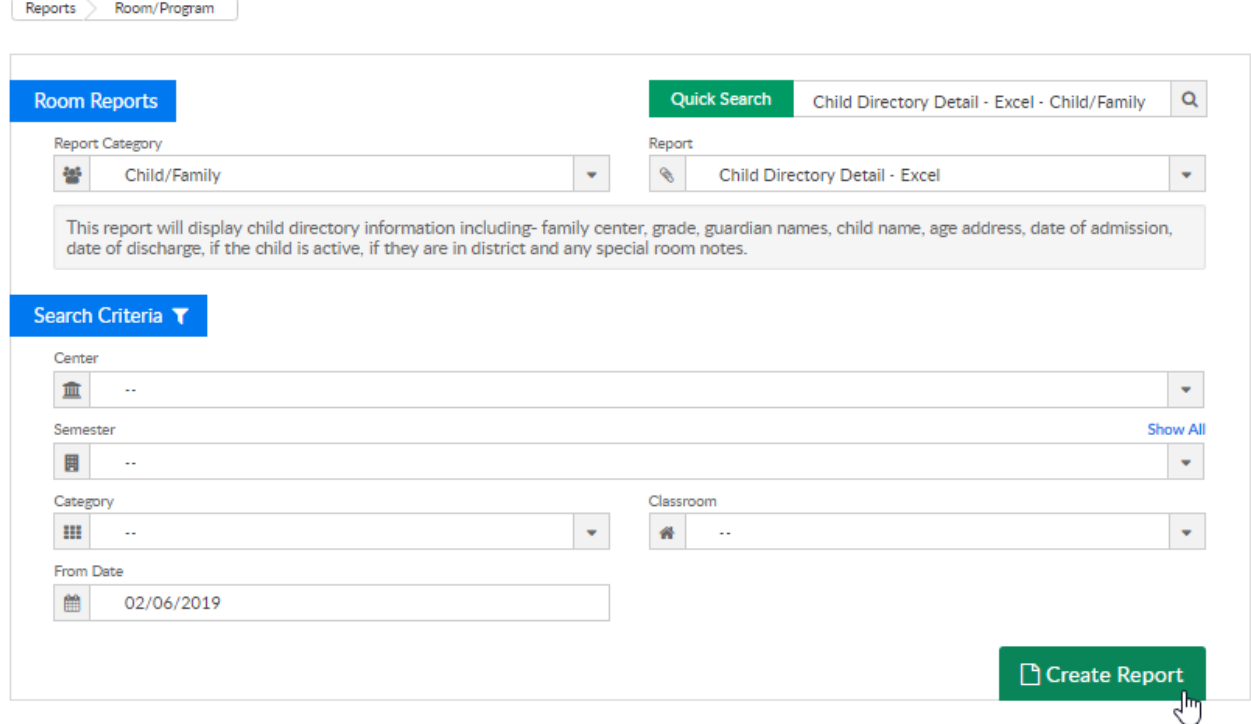

## Report Example:

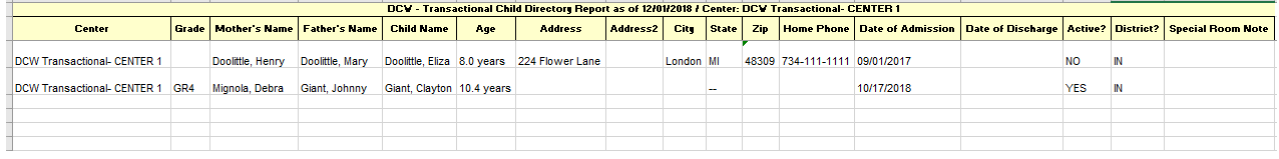

## Click Here \to download a sample report!

## Report Fields:

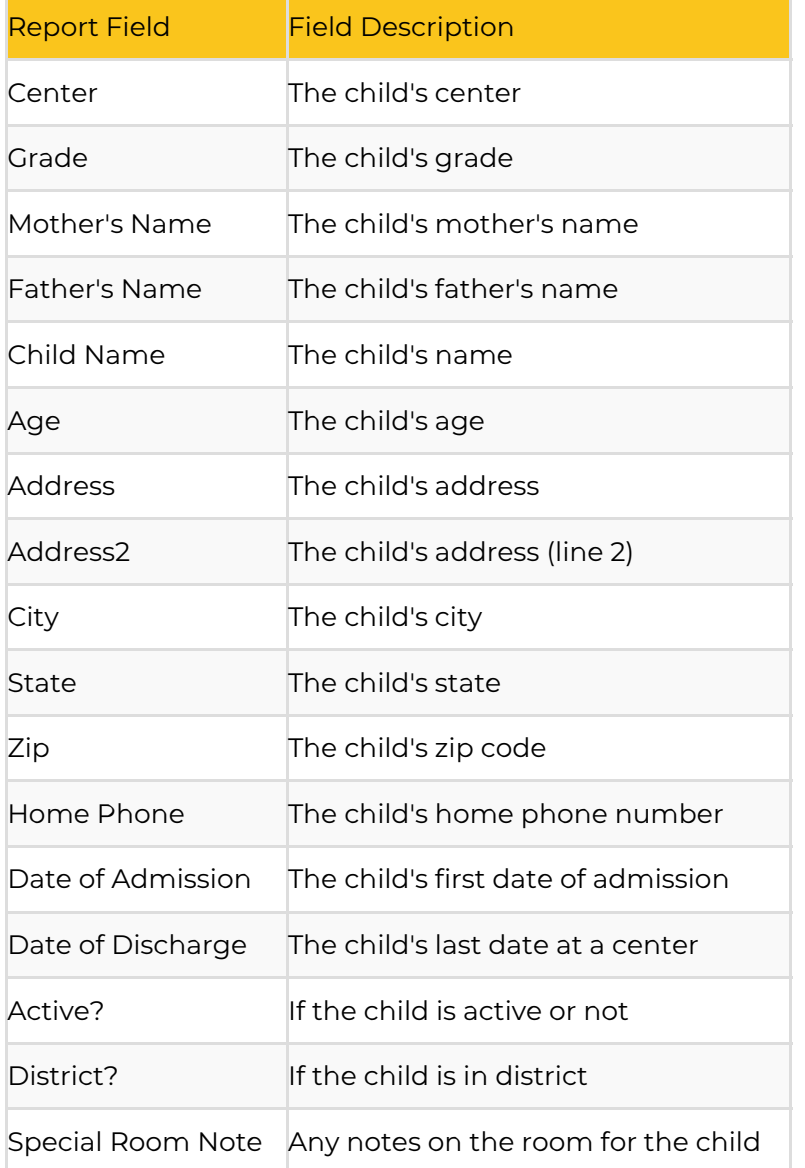